# Jednoduchý manuál

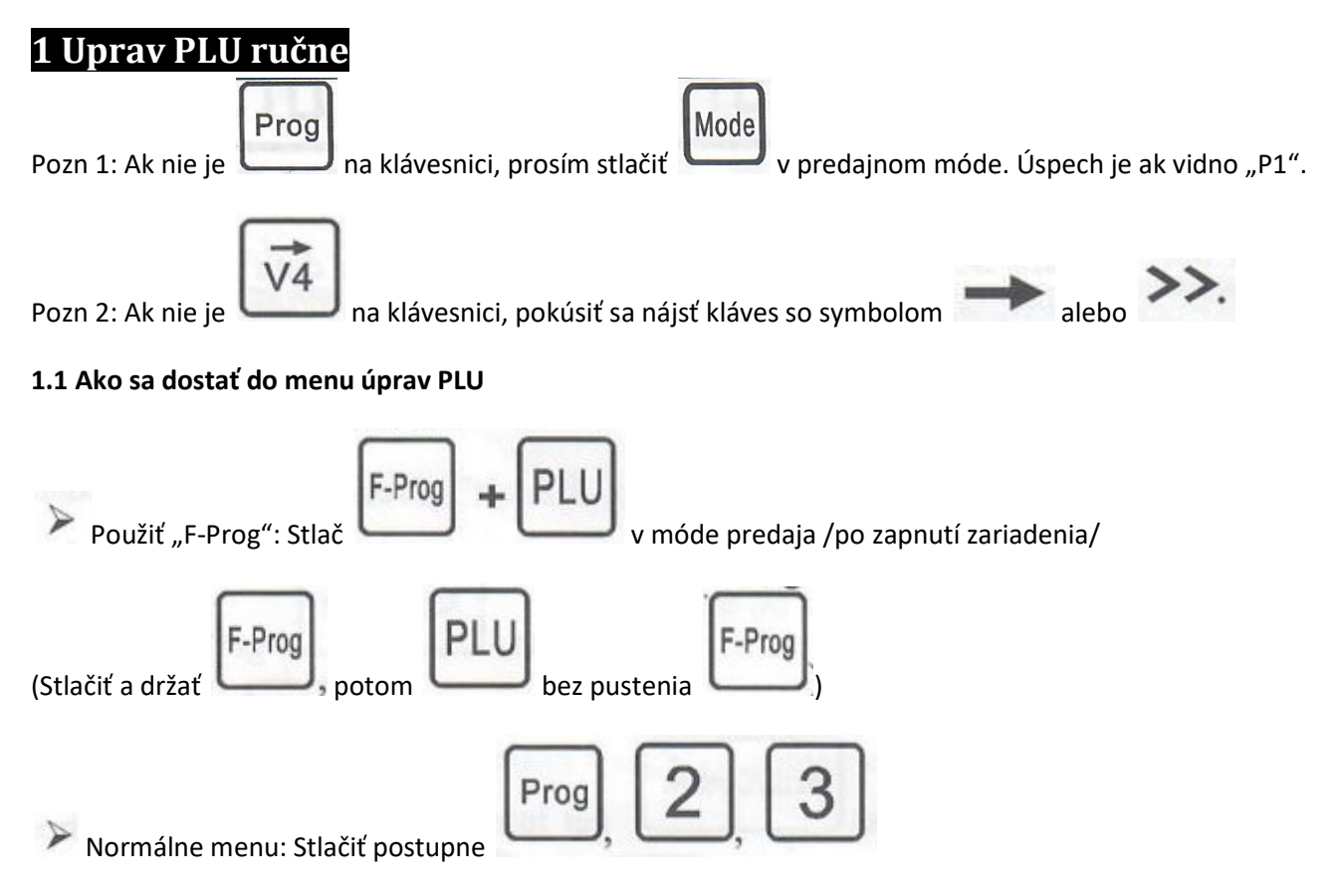

#### 1.2 PLU úprava

Napríklad: Number (číslo) = 10, Name (názov) = Jablko, Item Code (kód položky) = 12345; Unit Price (jednotková cena) = 12.50/kg; Shelf Day (počet dní na polici): 3 dni.

Zadať PLU číslo: 10

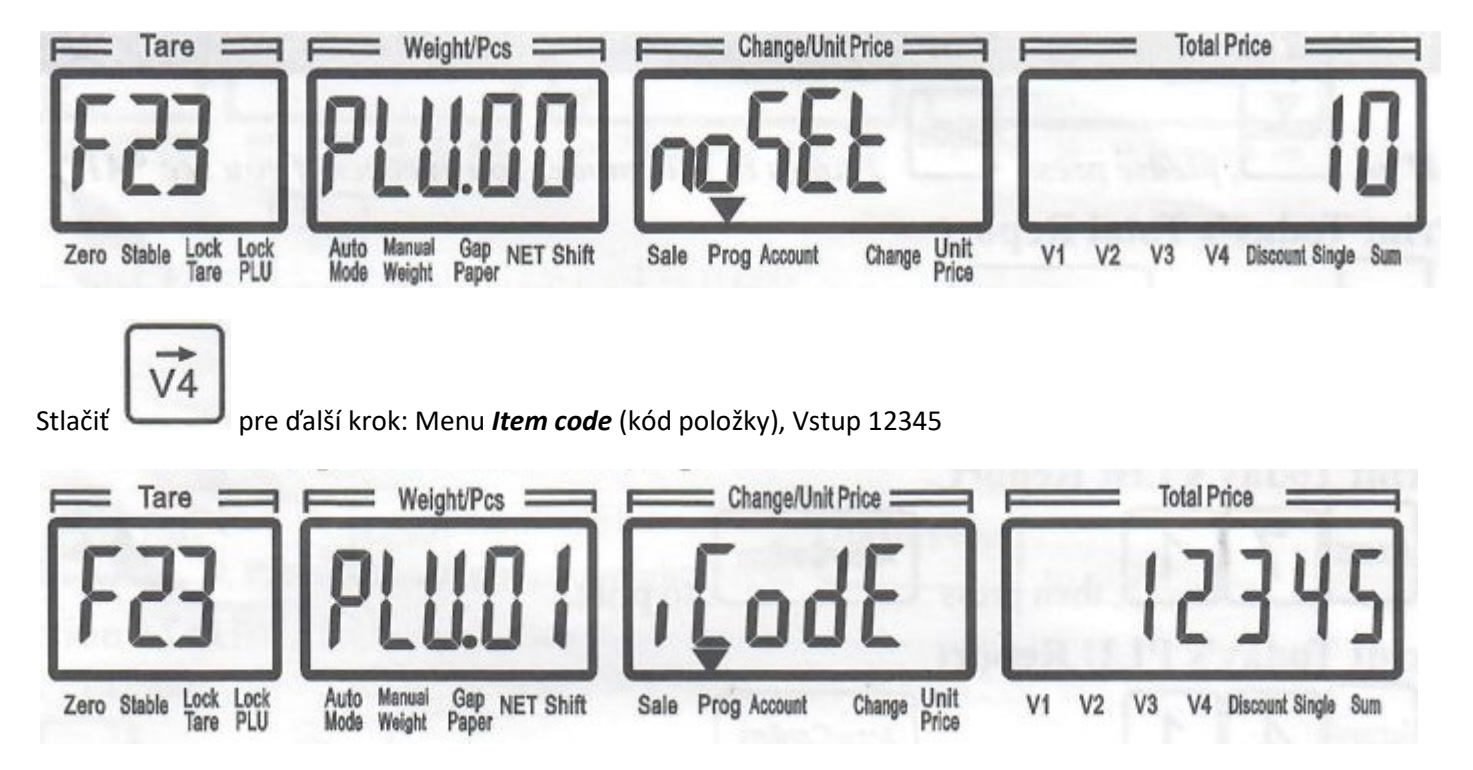

V4

Stlačiť pre ďalší krok: Unit menu (menu jednotky)

## Unit (jednotka) 0 alebo 1 = predvolená WEIGHT UNIT (?), 2 = kusy. (Prosím odkazujte sa na sekciu unit

v používateľskom manuáli pre detaily).

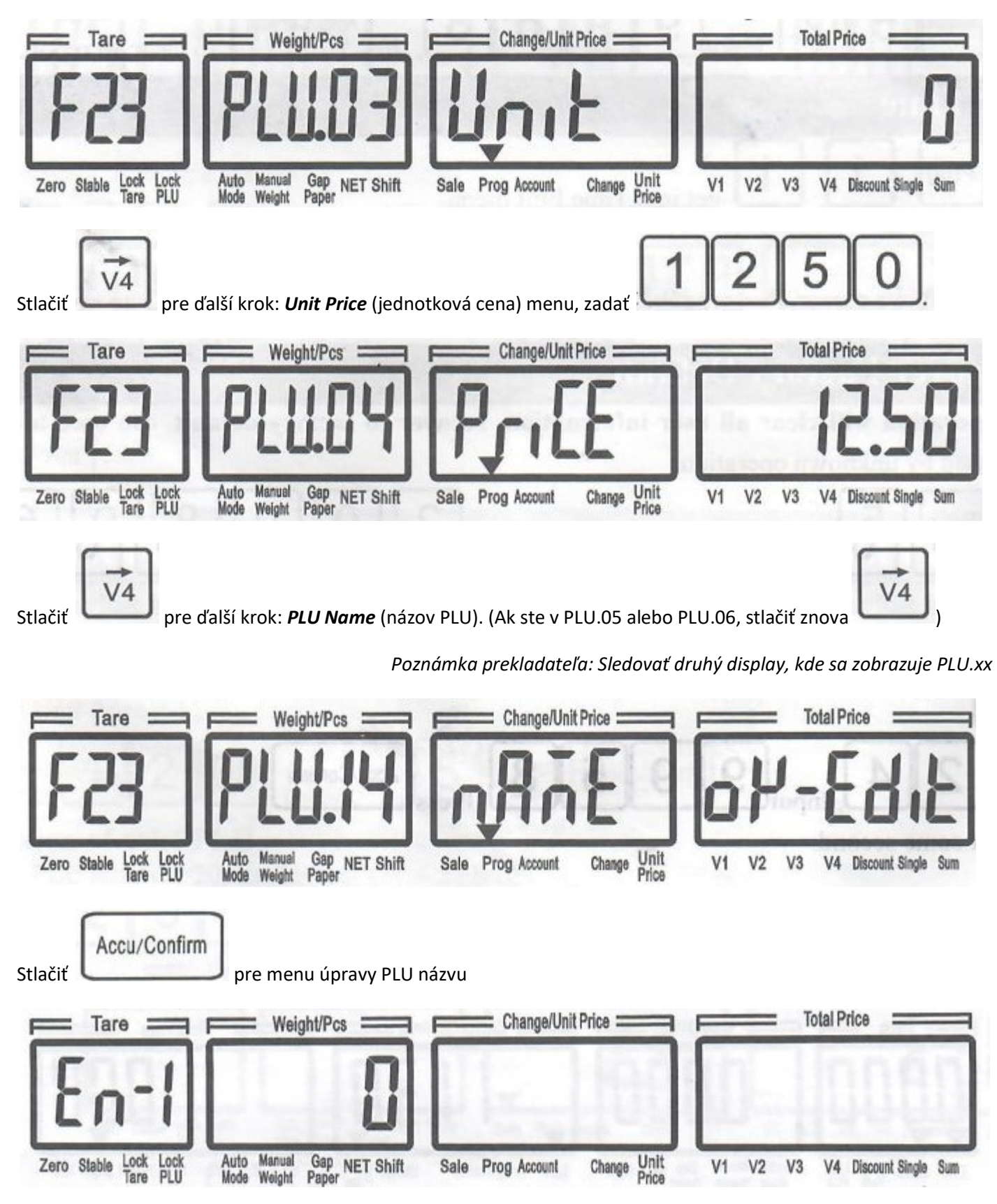

IME

Stlačiť (Input-Method-Edit) prepínanie medzi: lowercase (malé písmená), Uppercase (Veľké písmená), UTF-8, Code (Machine code). Môžu byť aj iné IME možnosti vo verzii CUSTOM LANGUAGE (VLASTNÝ JAZYK).

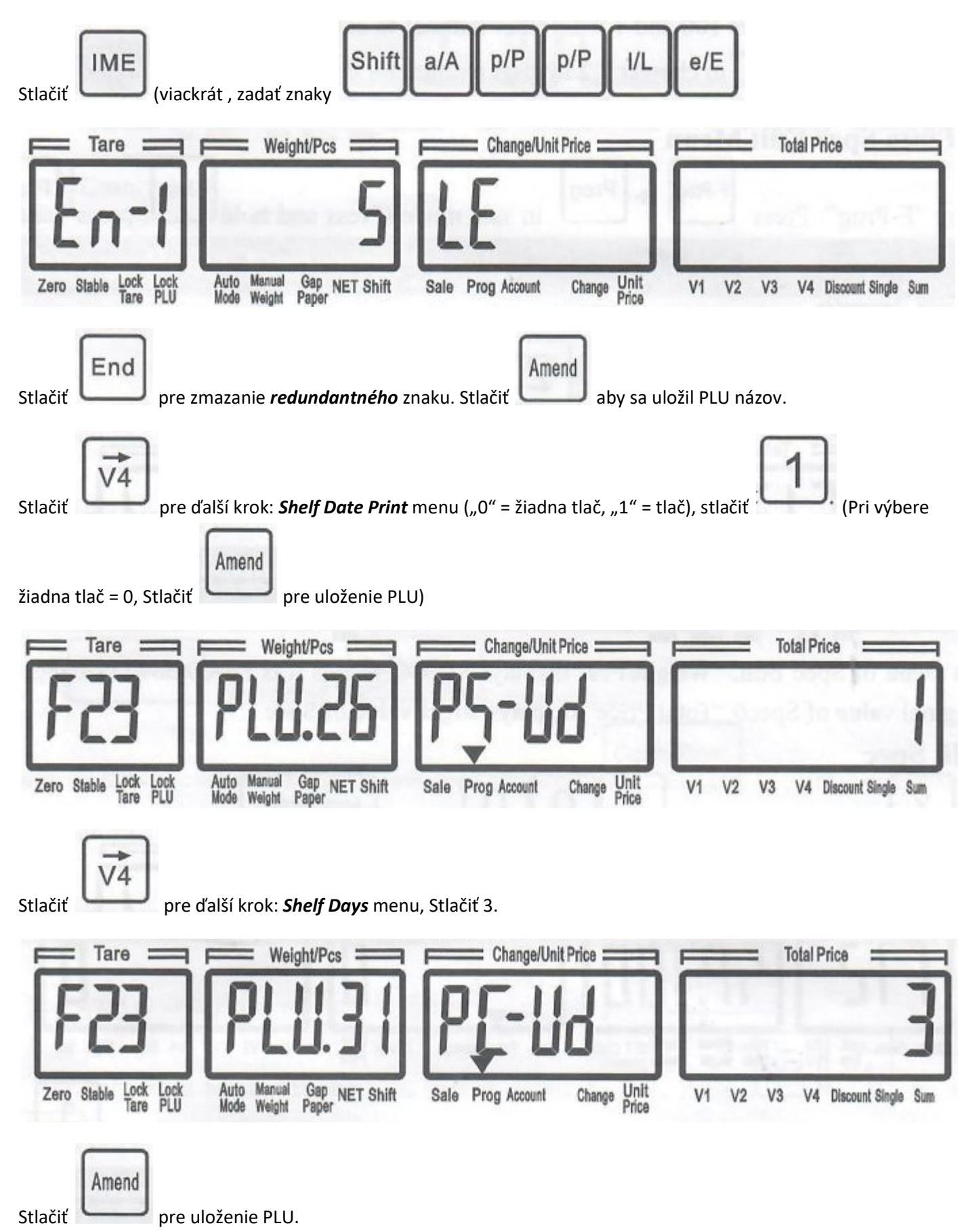

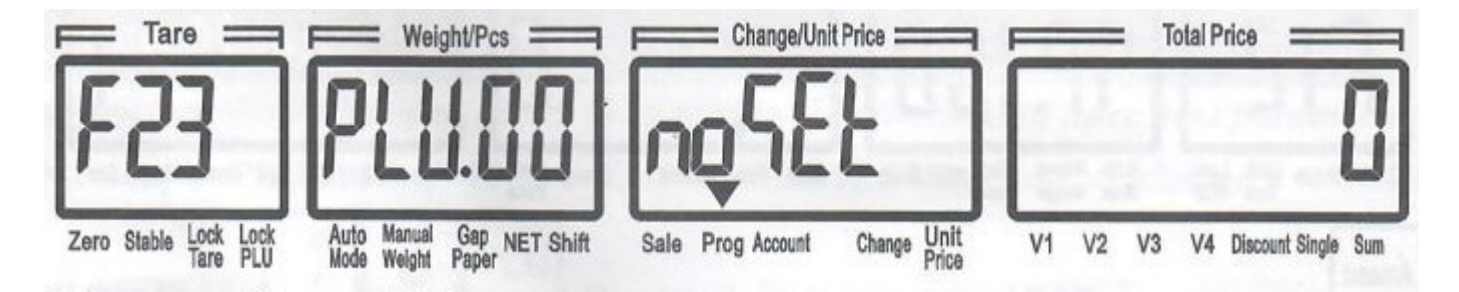

Úprava ukončená, možno upravovať iné PLU alebo koniec.

#### 1 Úprava PLU Shortcut Key (kláves skratky) ručne

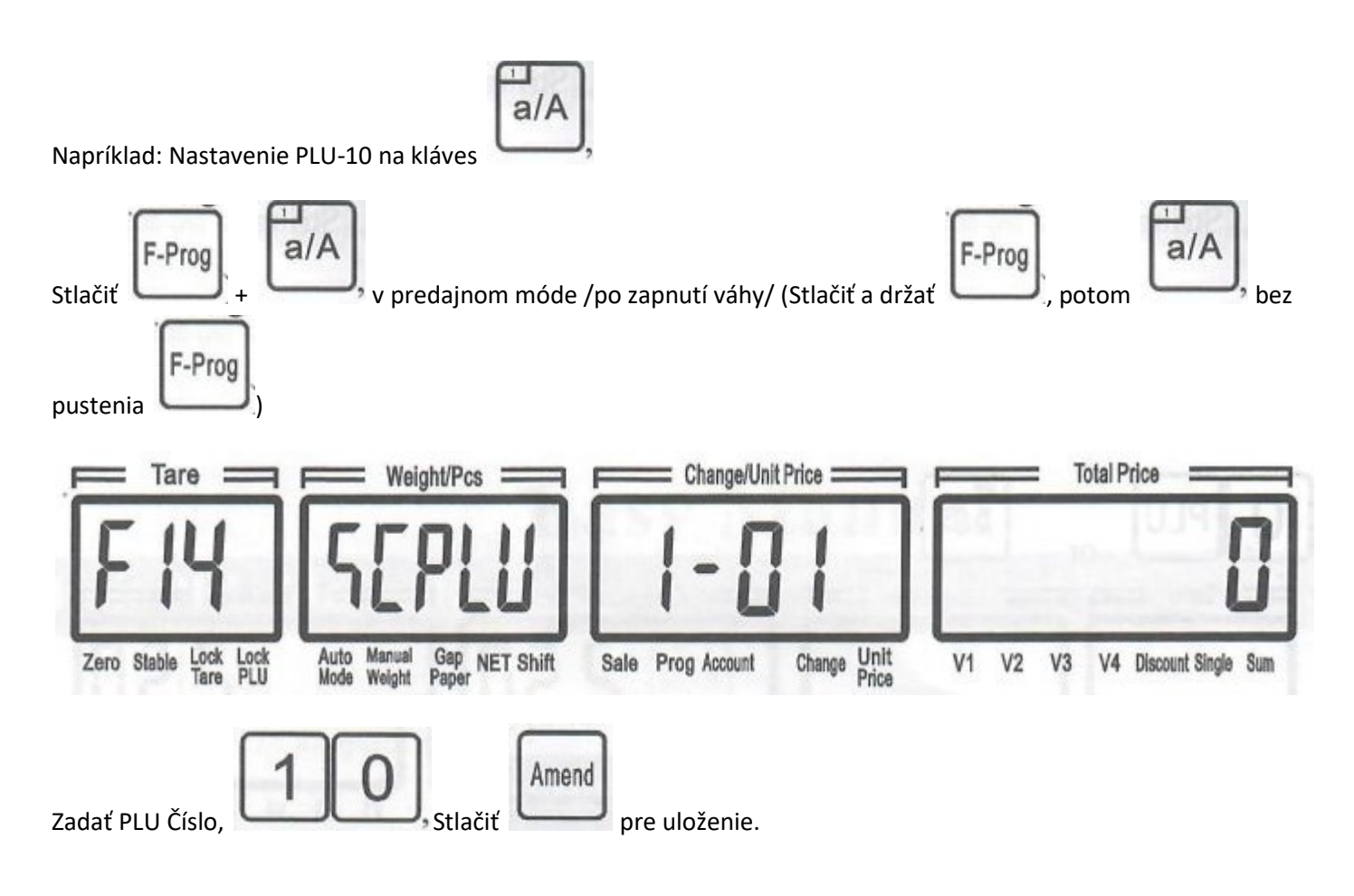

## 2 By-Weight (váhou) PLU Predaj

#### 2.1 Zero

Potvrďiť nulovú váhu na váhe. Skontrolovať indikátor "Zero" svieti alebo nie. Ak nesvieti, stlačiť

Zero

#### 2.2 Tare

Položiť kontajner na váhu, váha zobrazí váhu kontajneru, napríklad 0.105kg

Tare

Stlačiť Váha ukazuje 0.0000, kým Tare je 0.105.

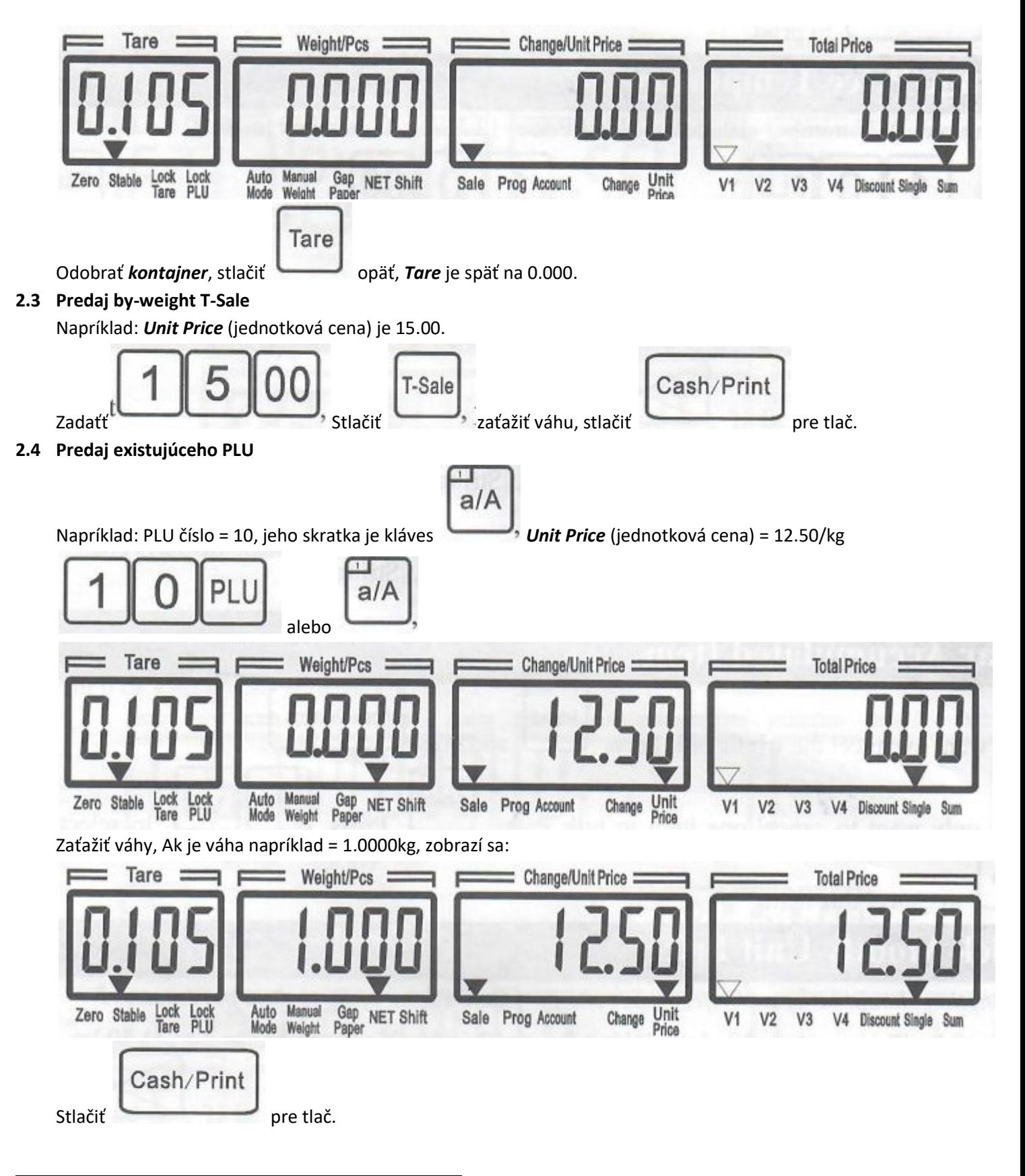

## 3 By-Count (podľa počtu) PLU Predaj

#### 3.1 Predaj by-count (podľa počtu) T-Sale

Napríklad: Unit Price (jednotková cena) = 12.00, 5 kusov

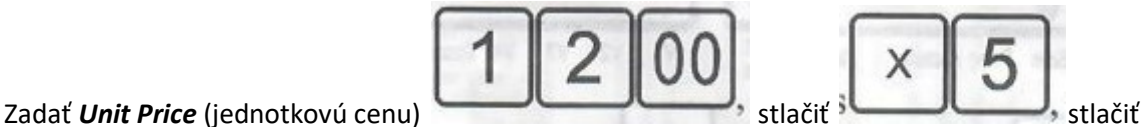

Cash/Print

pre tlač.

#### 3.2 Predaj existujúceho PLU

Napríklad: PLU číslo = 20, jeho skratka = 2 : b/B, *Unit Price* (jednotková cena) = 2.50/kus

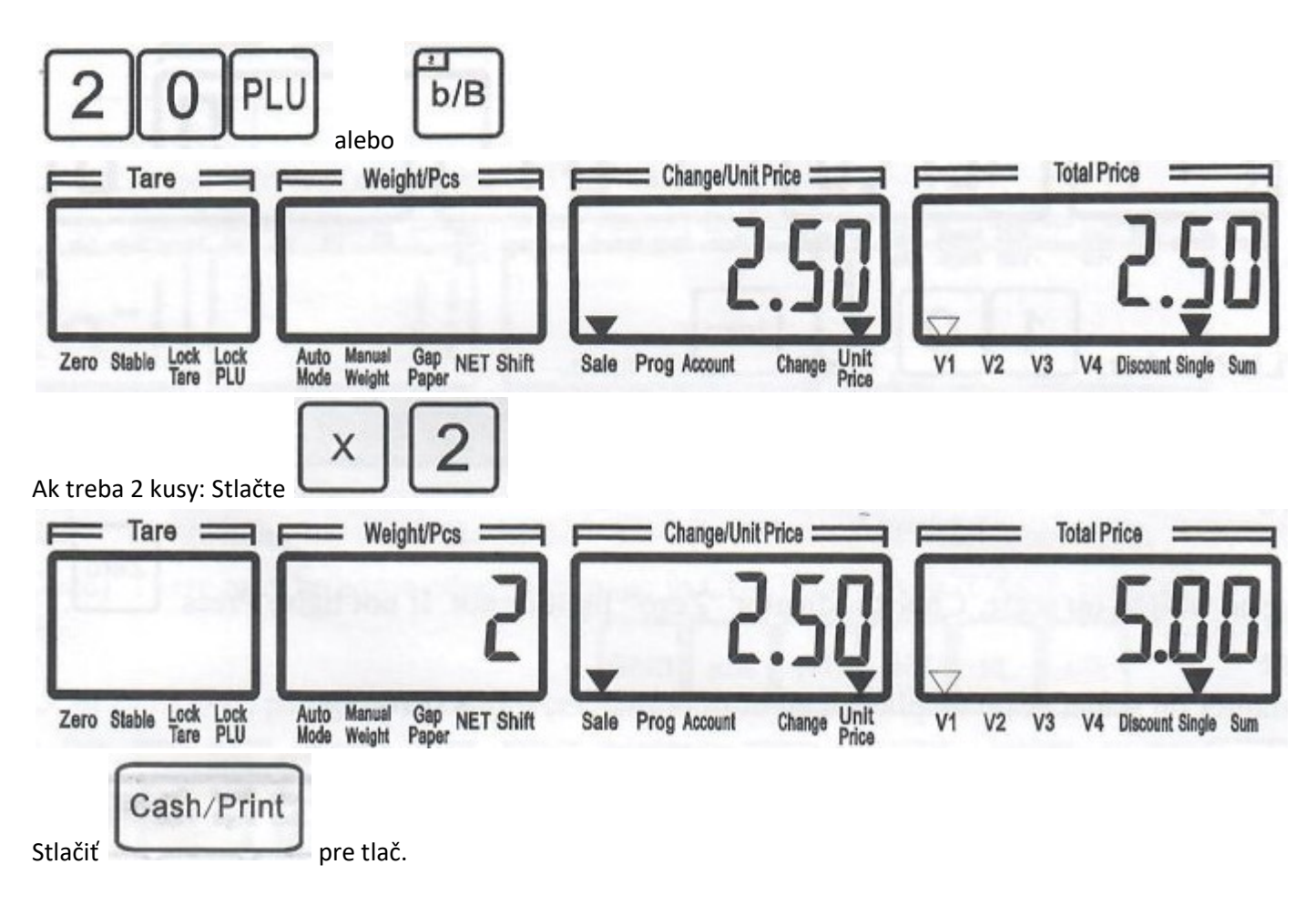

## Dočasná zmena ceny

Napríklad: PLU číslo = 10, štandardná *Unit Price* (jednotková cena) = 12.50/kg. Zmeníme ho na 10.00 pre tento predaj.

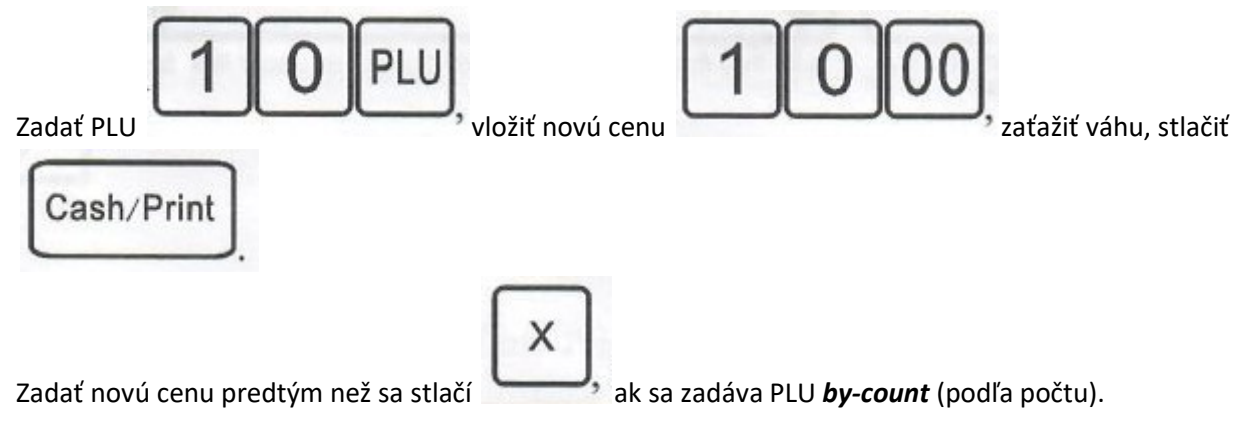

## 5 Akumulácia a Zmena

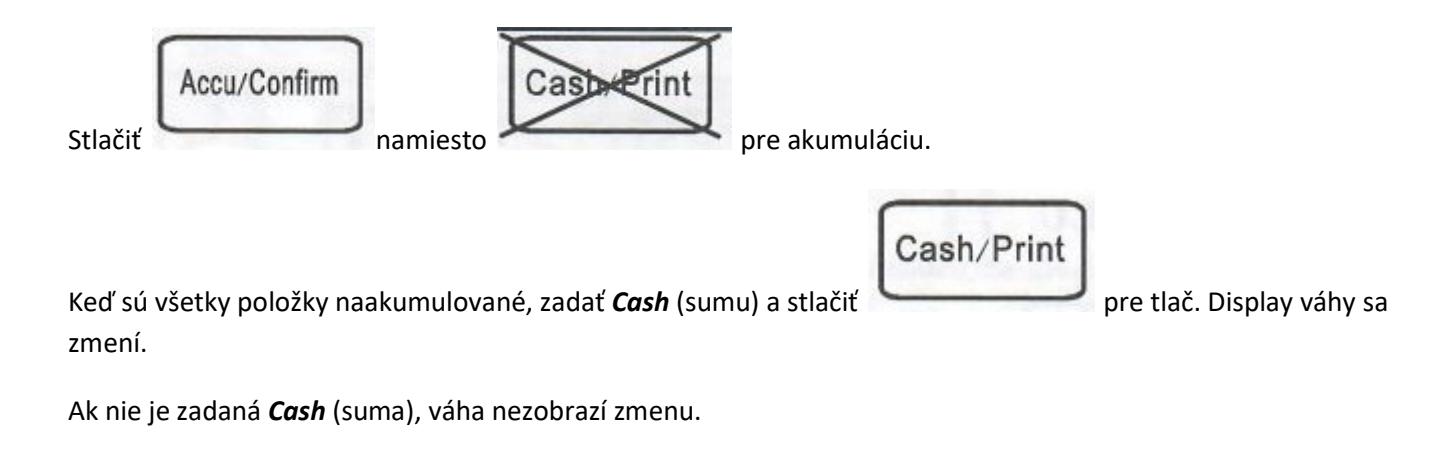

## 6 Zmazanie Akumulovanej Položky

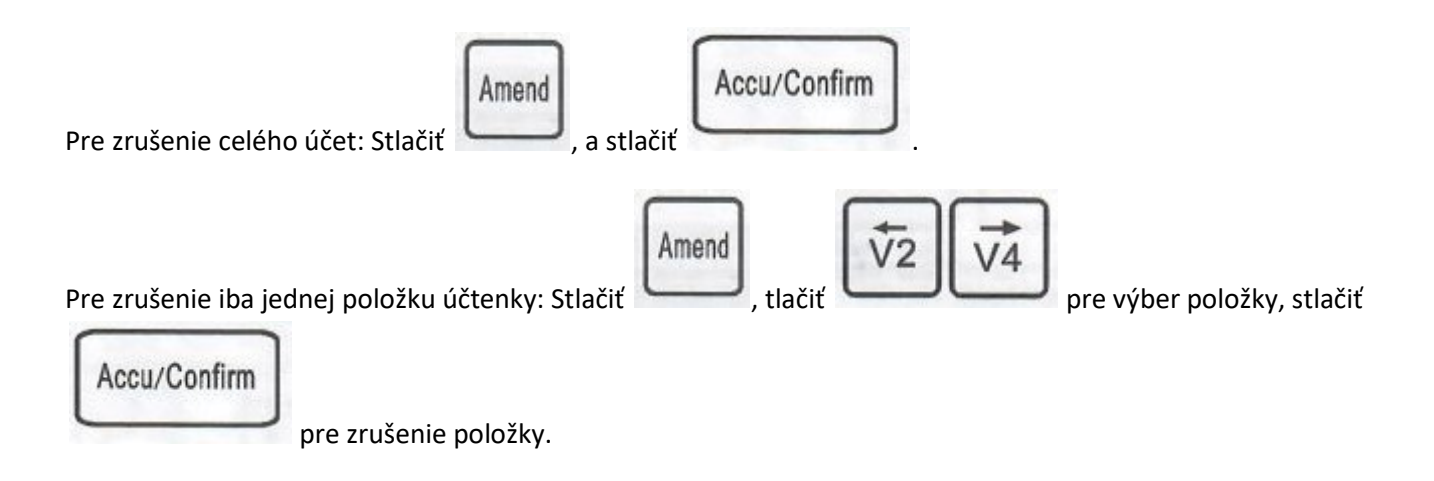

## 7 Rýchla Úprava Jednotkovej Ceny

Treba mať otvorenú stranu 83 používateľskej príručky <<Definícia parametrov skladových čísel >>

Napríklad: PLU číslo = 10, štandardne je *Unit Price* (jednotková cena) = 12.50/kg. Chceme to zmeniť na 11.30/kg.

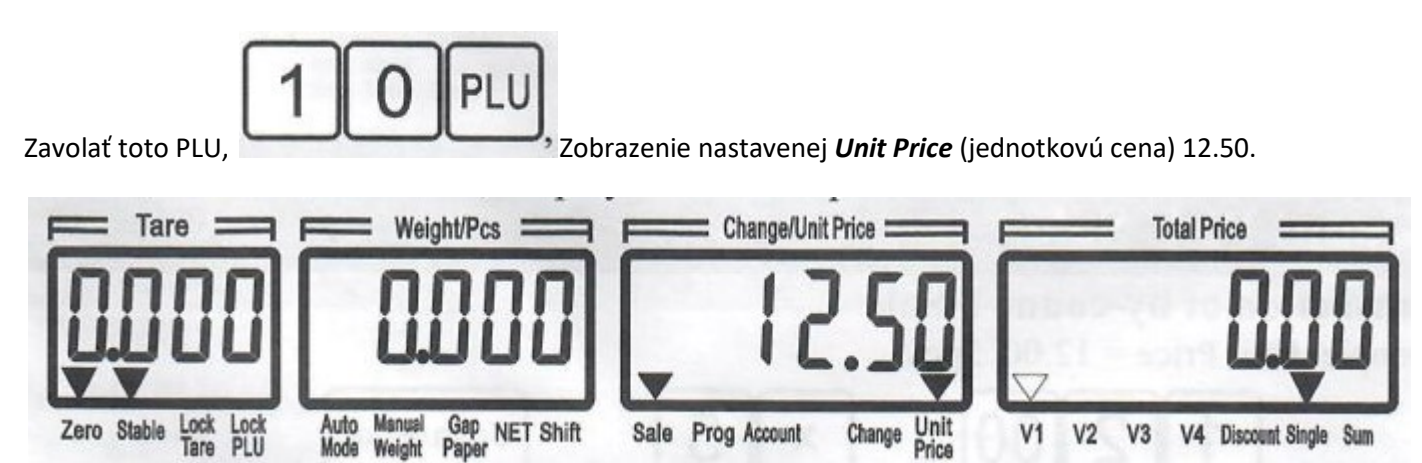

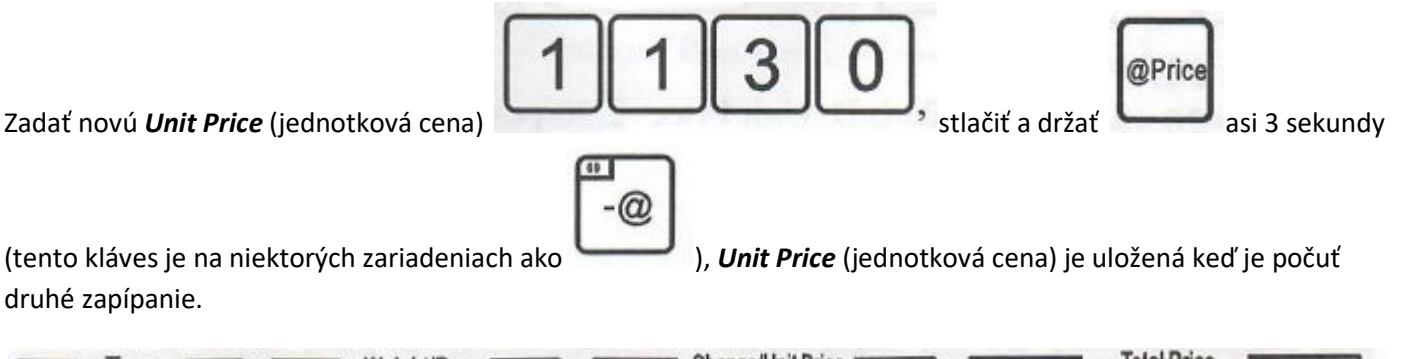

druhé zapípanie.

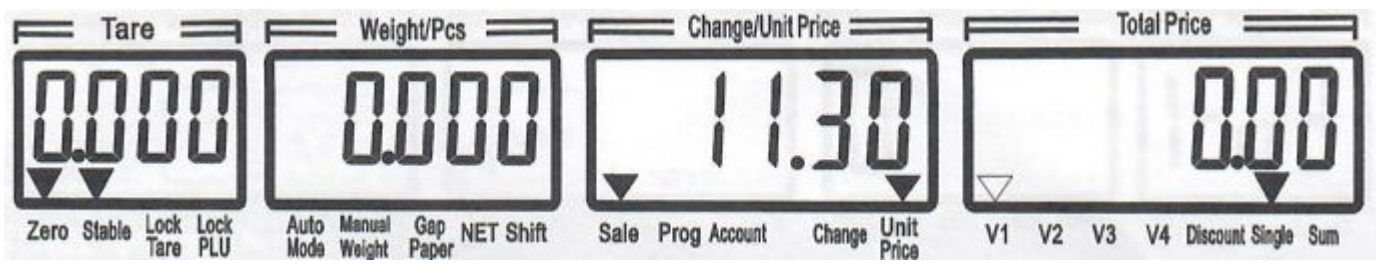

## 8 Úprava Spec Parametra

Napríklad: Úprava Spec100 = 1 (Otvorí zaokrúhlovanie peňazí)

Prosím nahradiť 100 a 1 inými číslami pre dosiahnutie Spec Edit. Prosím pozrieť <<Definície parametrov špeciálnych dát>> v kapitole 7.2 používateľského manuálu.

8.1 Ako sa dostať do Spec Edit Menu

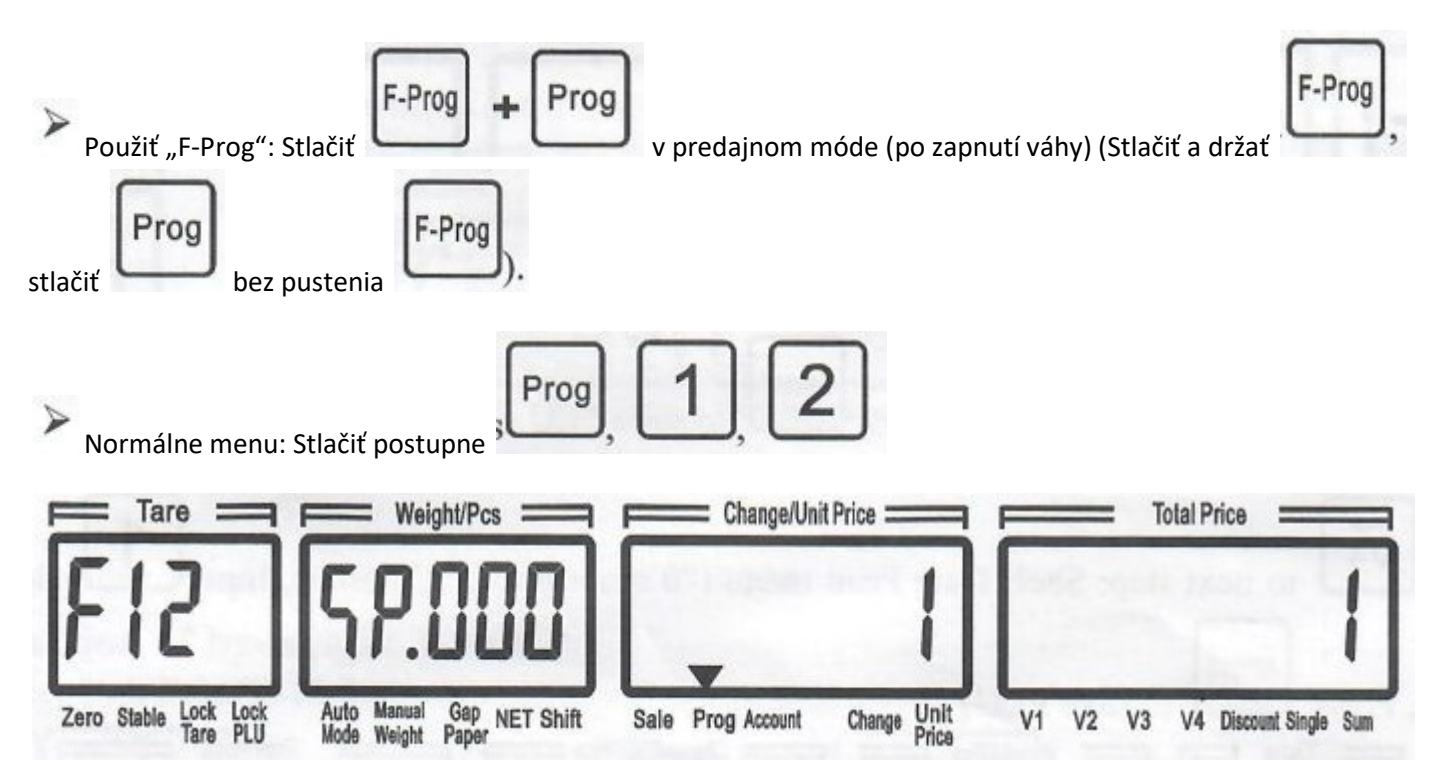

Toto je menu Spec Edit, "Weight/Pcs" (váha/kusy) zobrazuje SP.000, znamená to teraz Spec0 ; "Change/Unit Price" (Hotovosť/Jednotková cena) zobrazuje originálnu hodnotu Spec0 "Celková cena" zobrazuje cielovú hodnotu Spec

#### 9.2 Úprava Spec

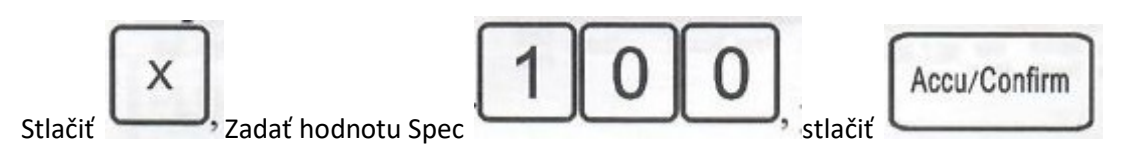

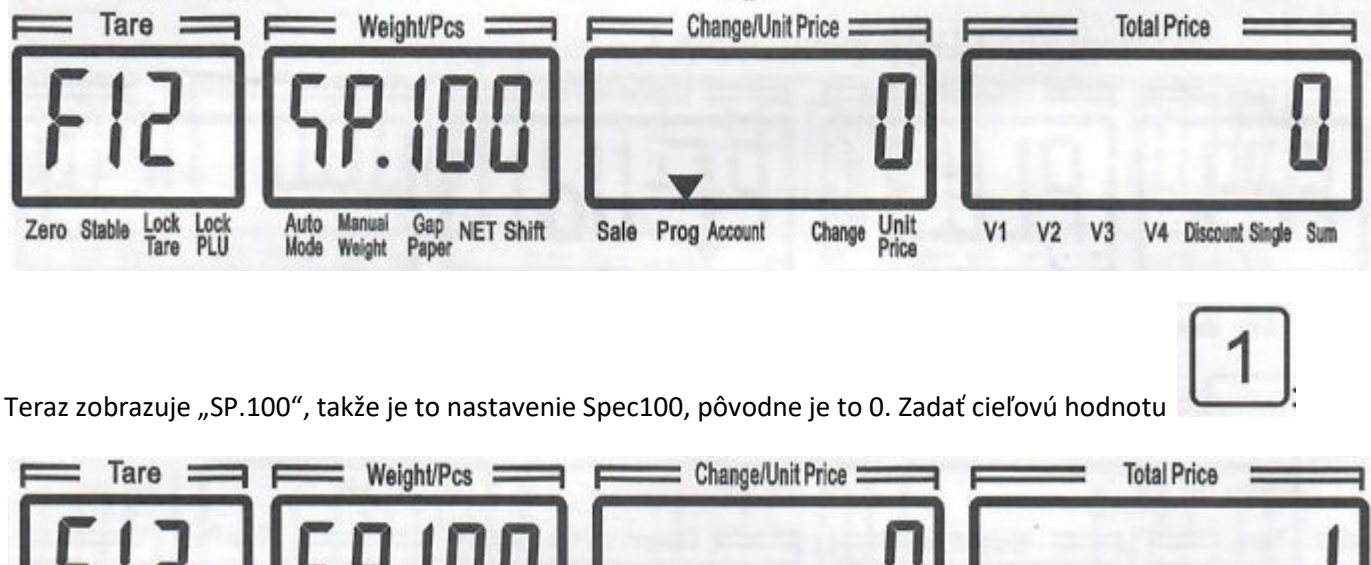

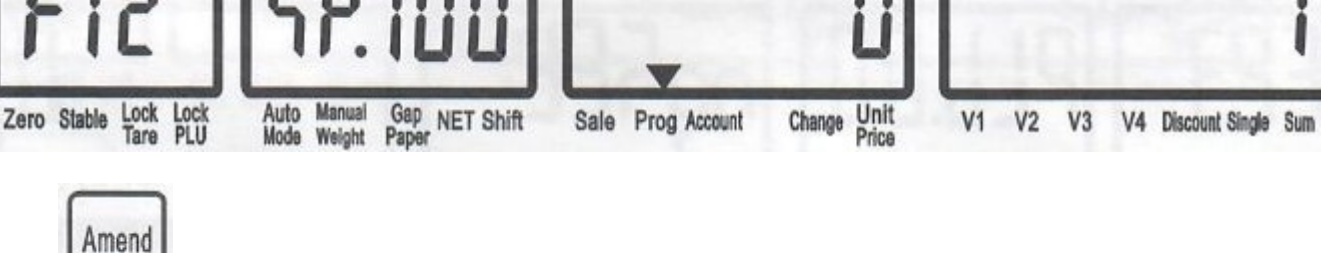

Tare

Zero Stable

Lock Lock<br>Tare PLU

Stlačiť pre uloženie.

## 9 Úprava Reťazca/Textového Parametra

Napríklad: Úprava String-0 (Store Name – Názov obchodu) ako "xx Market", String-4 (Device Postil 1) na "Phone No: 12345678".

Dostať sa na *String Edit Menu* – menu editácie reťazca, Stlačte

Auto Manual Gap<br>Mode Weight Paper NET Shift

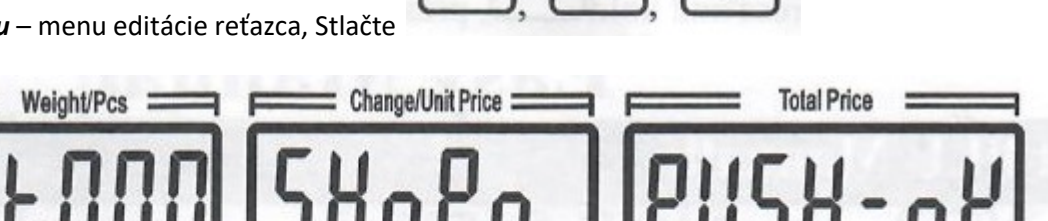

Change Unit

V1 V2 V3 V4 Discount Single Sum

roc

Teraz, na displeju ST.000, znamená String-0: **Store Name** - názov obchodu. Odkazovať sa na <Definitions of String data parameters> v kapitole 7.3 uživateľského manuálu kvôli detailom ohľadom reťazcov.

Sale Prog Account

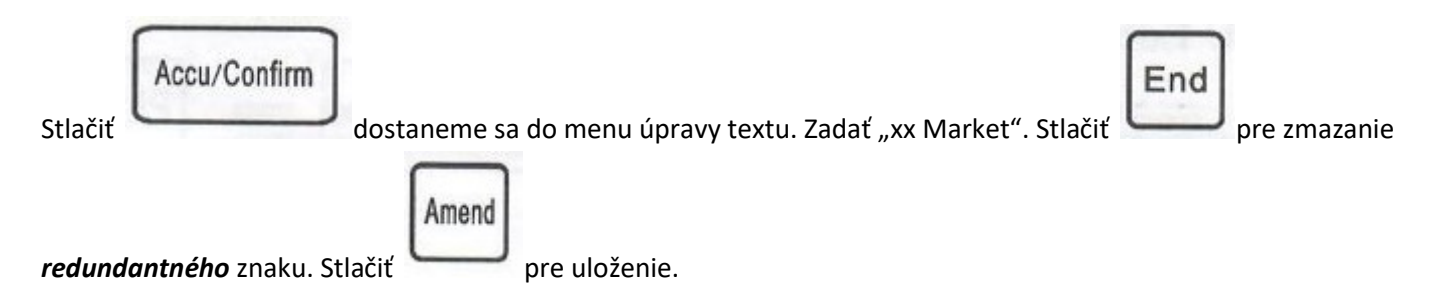

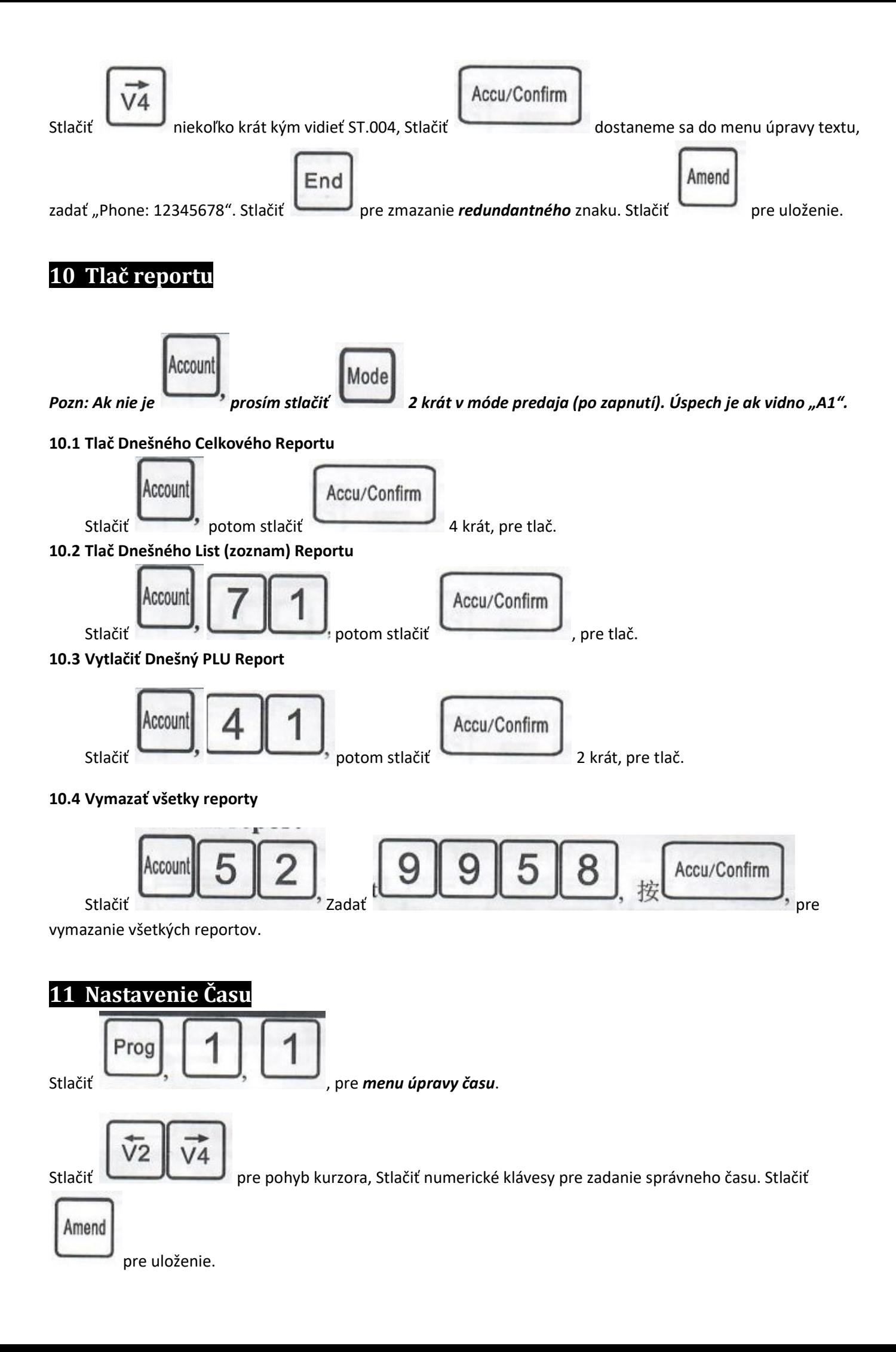

## 12 Obnovenie Továrenských Nastavení

Táto operácia vymaže všetky použivateľské informácie, obnoví továrenské nastavenia, može byť použité pre riešenie problémov spôsobených neznámymi operáciami.

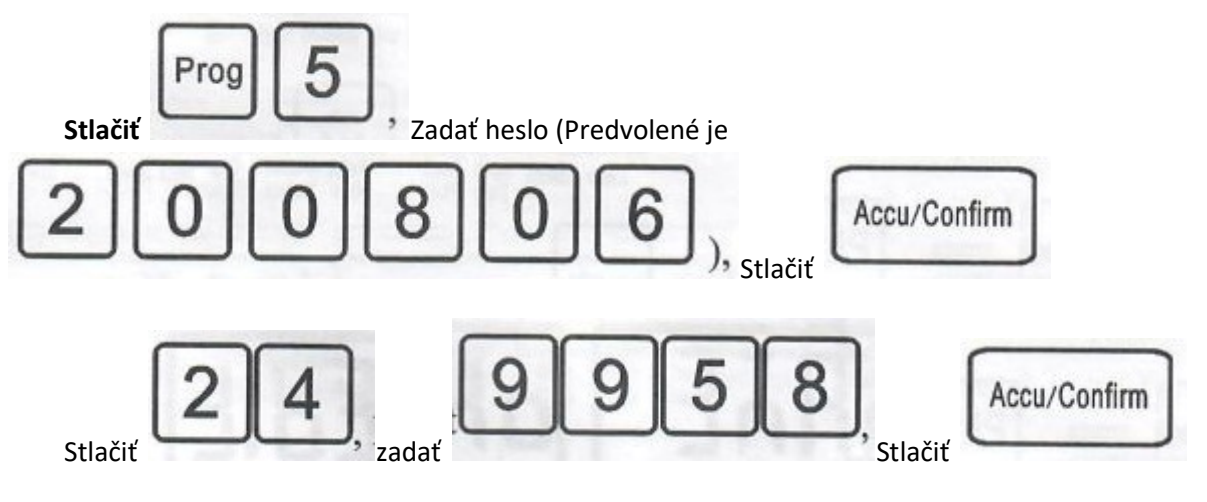

Počkať pár sekúnd.